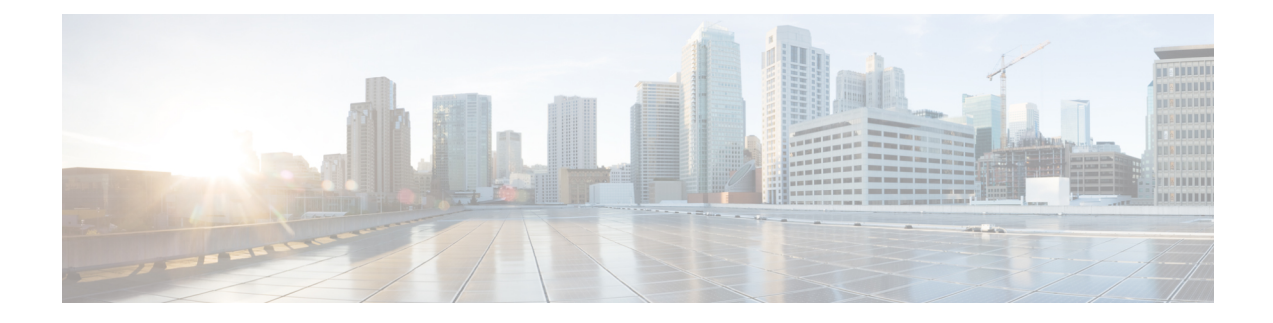

# **VM Provisioning Using ISO Images**

This chapter contains the following sections:

- About Virtual Machine [Provisioning](#page-0-0) Using ISO Images, on page 1
- Viewing ISO Image [Mapping](#page-1-0) Policy Reports, on page 2
- Marking [Datastores](#page-1-1) for ISO, on page 2
- [Collecting](#page-1-2) ISO Inventory, on page 2
- Guest OS ISO Image [Mapping,](#page-2-0) on page 3
- [Assigning](#page-2-1) Guest OS ISO Image Mapping Policy to VDC, on page 3
- Creating Catalogs for ISO-Based VM [Provisioning,](#page-2-2) on page 3
- Creating Service Requests for ISO-Based VM [Provisioning,](#page-3-0) on page 4

### <span id="page-0-0"></span>**About Virtual Machine Provisioning Using ISO Images**

In Cisco UCS Director you can provision new VMs using ISO images. Using ISO images provides more flexibility over the other methods in provisioning new VMs and installing guest operating systems.

If you provision new VMs using an ISO image, the VMs are provisioned with an ISO image that resides in a datastore. As a general convention, the datastores are exclusively used for storing ISO images, for better sharing across the environment, for centralized access, and for better file organization.

In Cisco UCS Director, you must identify and tag ISO hosting datastores, so that Cisco UCS Director can perform a deep inventory of the datastore and obtain ISO file information that resides in the datastore. Once you have a list of the ISO files, you must create ISO mapping policies to include one or more ISOs. Finally, the ISO mapping policy must be selected in the VDC computing policy to allow VM provisioning with ISO images.

In Cisco UCS Director, you can provision VMs using ISO images with the End User Portal based on the published Catalogs.

Cisco UCS Directorsupports collection of ISO images at any level in the datastore. The ISO images are visible when they are uploaded to any sub-folders.

Inventory containing ISO images in VSAN datastores are only supported when the ISO images are placed in any sub-folder under the root directory.

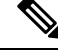

**Note** Folders that begin with a dot (.) are excluded from the ISO image inventory.

## <span id="page-1-0"></span>**Viewing ISO Image Mapping Policy Reports**

You can perform the following procedure to view collective information about ISO image inventory.

#### **Procedure**

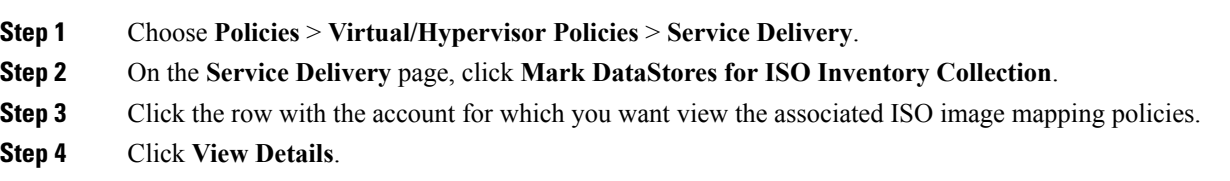

### <span id="page-1-1"></span>**Marking Datastores for ISO**

#### **Procedure**

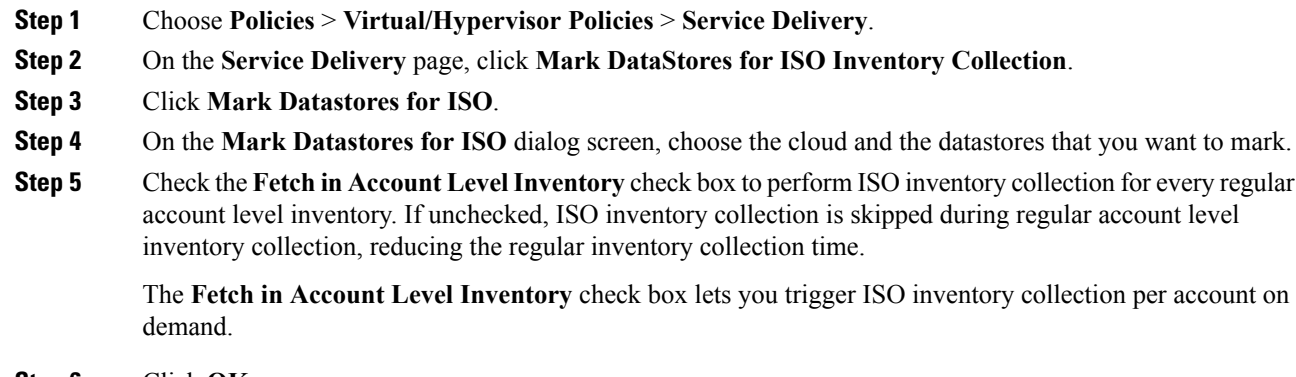

<span id="page-1-2"></span>**Step 6** Click **OK**.

# **Collecting ISO Inventory**

You can perform a deep inventory of the datastore to obtain ISO file information.

#### **Procedure**

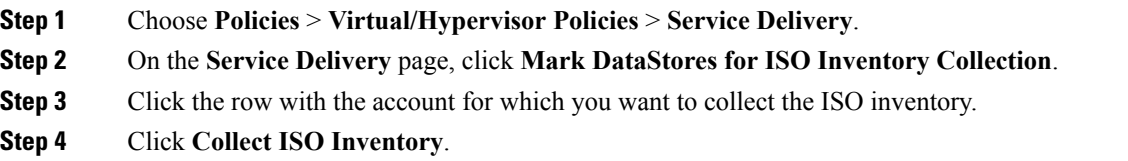

**Step 5** On the **Collect ISO Inventory** screen, click **OK**.

### <span id="page-2-0"></span>**Guest OS ISO Image Mapping**

#### **Procedure**

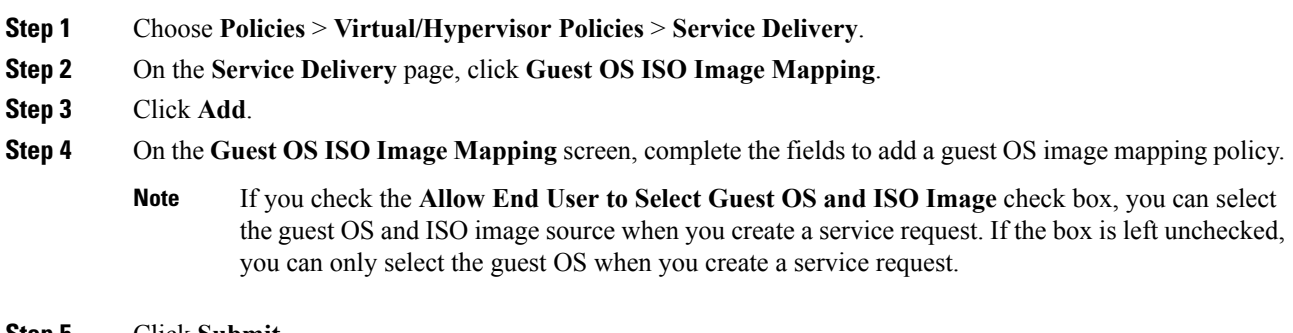

**Step 5** Click **Submit**.

### <span id="page-2-1"></span>**Assigning Guest OS ISO Image Mapping Policy to VDC**

#### **Procedure**

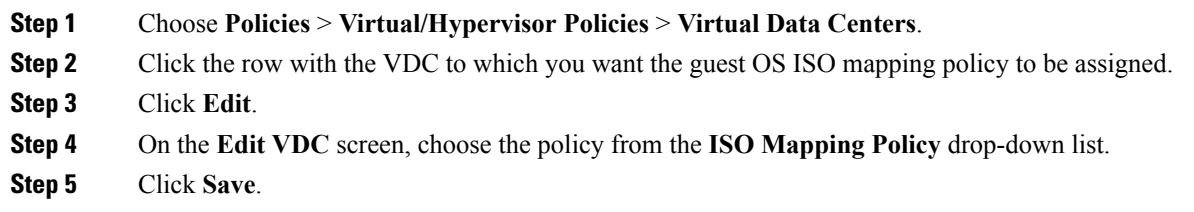

## <span id="page-2-2"></span>**Creating Catalogs for ISO-Based VM Provisioning**

### **Procedure**

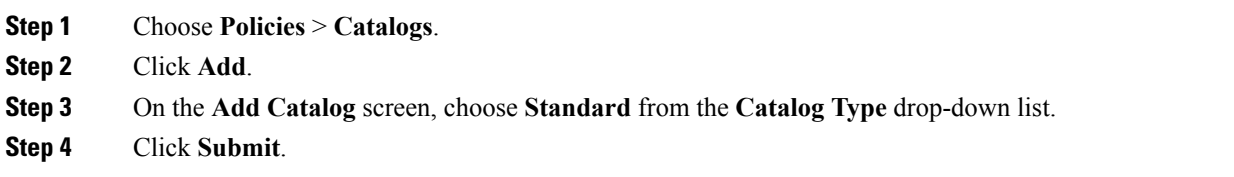

I

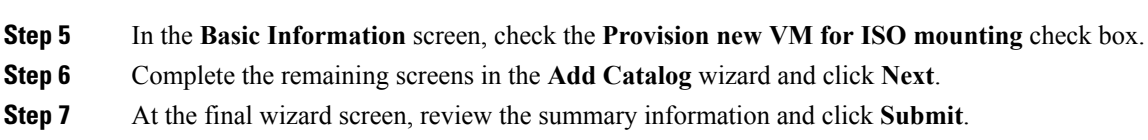

## <span id="page-3-0"></span>**Creating Service Requests for ISO-Based VM Provisioning**

#### **Procedure**

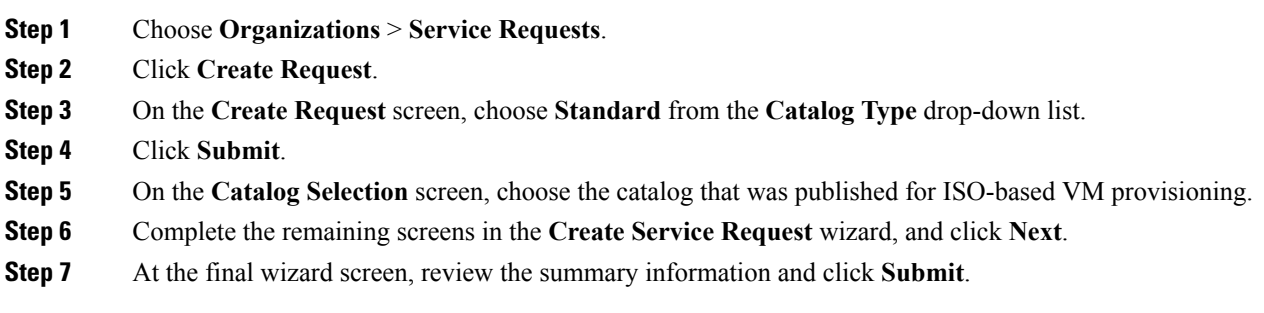